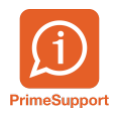

[Base de connaissances](https://support.primetechnologies.ch/fr/kb) > [PrimeSupport](https://support.primetechnologies.ch/fr/kb/primesupport) > [S'inscrire à nos actualités et base de](https://support.primetechnologies.ch/fr/kb/articles/sinscrire-a-nos-actualites-et-base-de-connaissance) [connaissance](https://support.primetechnologies.ch/fr/kb/articles/sinscrire-a-nos-actualites-et-base-de-connaissance)

S'inscrire à nos actualités et base de connaissance Anthony Malerba - 2023-09-22 - [Commentaire \(1\)](#page--1-0) - [PrimeSupport](https://support.primetechnologies.ch/fr/kb/primesupport)

Notre plateforme de support permet de s'inscrire aux actualités et à notre base de connaissance.

Après s'être connecté sur<https://support.primetechnologies.ch/fr>, choisir "Base de connaissances" ou "Actualités"

## $\pmb{\times}$

Dans "Base de connaissances", en se positionnant sur un article, un bouton "Souscrire" permet de recevoir une information dans le cas d'une mise à jour d'un article précis, d'une catégorie (ici ProConcept) ou de tout nouvel article dans la base de connaissance.

## $\pmb{\times}$

Dans "Actualité", un bouton "Souscrire" permet de recevoir des informations lorsqu'une actualité est publiée.

Un filtre à droite filtre les actualités selon les catégories.

Après avoir cliqué sur une catégorie, par exemple "ProConcept", il est possible de s'inscrire uniquement aux actualités de cette catégories.

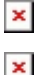